## **LMS Help Sections - Comparison**

Created by Ludivine Martin

Fri Mar 07 2008

### Moodle

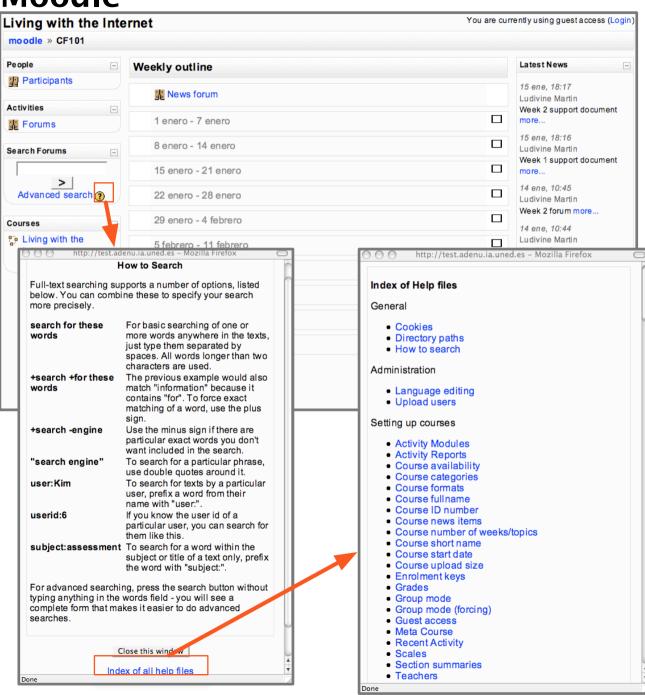

### Help section ②

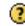

- There is no "help" link linking to a help section
- The only help available within the platform:
  - \* is linked from a question mark
- \*opens in a pop up window
- \* provide contextual help

- pop up window includes contextual definitions or procedures
- a link is available to "Index of all help files"
- the index opens in the same pop up window. and later each item of the index opens in the same pop up

#### Note:

Teacher, Administrator and Developer documentations are available on Moodle.org, but no links is available to them from the platform

#### Notes

Page 2

- lack of obvious link to a help section
- good integration of the question marks, very action oriented
- very contextual help
- help content mixing info for user, teacher and administrator http://test.adenu.ia.uned.es/moodle/

(installed on our server) Fri Mar 07 2008

Created by Ludivine Martin

### Sakai

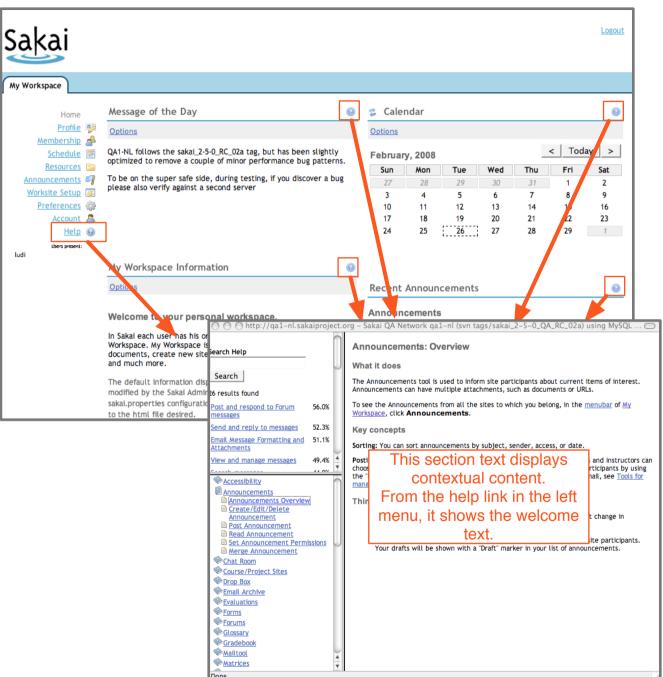

#### Help section @

navigation menu

- "help" link available at anytime from the 1st level
- "help" also available from a question mark existing for all the main sections
- help opening in a pop up window

- 3 sections in the pop up window:
- \* a search box (and the associated search results)
  - \* an index, unfolding in more topics
- \* the text content displaying contextual information, (or welcome text by default).
- The help provided is made of contextual procedures
- when displaying the contextual procedures, the index menu is synchronized = automatically opened to the related section with the current content identified (but not much visible)

#### Notes

- obvious links to the help section
- very extensive help content: search feature + index + contextual content

http://ga1-nl.sakaiproject.org/portal Created by Ludivine Martin Page 3

### **ATutor**

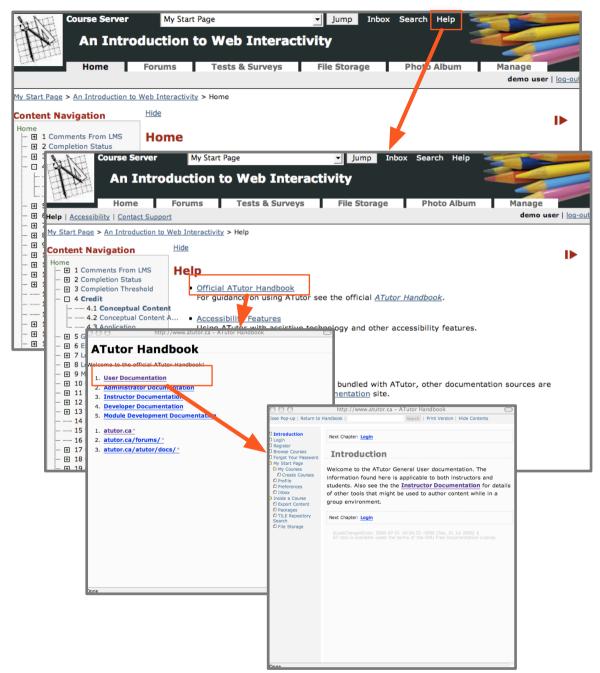

#### Help section

- "help" link available at anytime from the top "utility" menu
- not available from anywhere else
- linking to a help section opening in the same window
- Help section includes Official ATutor Handbook, Accessibility and Contact Support
- Official ATutor Handbook leads to a pop up.
- This pop up has several menu items including
  - 1. User Documentation
  - 2. Administrator Documentation
  - 3. Instructor Documentation
  - 4. Developer Documentation
  - 5. Module Development Documentation
- User Documentation leads to reload the pop up
- The new pop up content includes
  - \* a search box
  - \* a right nav menu that can be hided
  - \* a print option

#### Notes

- no contextual help at all. The user needs to leave its current action to access the help
- long way to reach help content (4 clicks)
- targeted help: as soon as the 1st pop up opens, choice between help for user, admin, etc..

http://www.atutor.ca/atutor/demo/index.php

## Joomla

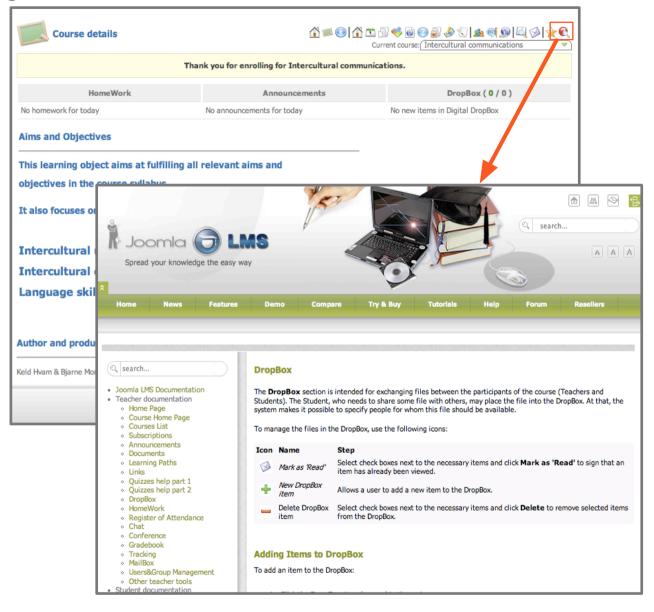

### Help section ()

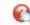

- "help" link available at anytime from 1st level nav
- not available from anywhere else
- click on "help" opens a new full window with full help section menu on the left (is it because it is the demo version?)
- text content is contextual = related to the page where the user was when he clicked on the help button
- left menu contains a search box
- left menu is not synchronized with text content
- text content includes definition, descriptions, procedures, lots of screenshots and a field to leave note
- there is no real consistency across text content layout from a page to another
- clicking on the help from another section in the website opens another help window

#### Notes

- 1st nav level link existing, but not very obvious: It is the last one and the question mark in the icon is slightly hidden
- contextual help OK
- help content layout confusing and inconsistent from a page to another

### Claroline

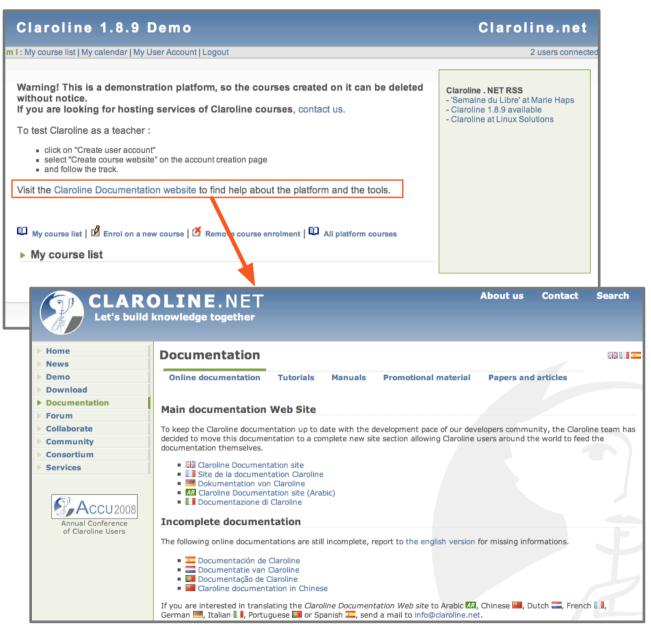

### Help section

- no "help" link from navigation
- just a sentence: "Visit the Claroline Documentation Website to find help about the platform and the tools"
- link opens the Claroline Documentation Website in the same window

- Claroline Documentation Website has 5 major sections:
- \* online documentation: linking to another site wikipedia-style in the same window
- \* tutorials: linking to flash tutorial within the same window
- \* manuals: linking to student and teacher manuals downloadable in pdf or word \*promotional material: downloadable pdf factsheets
- \* paper and articles: list of downloadable articles

#### **Notes**

- no contextual help at all. The user needs to leave its current action and screen to access the help
- long way to reach help content
- help material not available as html. Need to download it (word,prf) or load it (flash) and then browse through it

http://www.claroline.net/demo/demo.html

## Angel

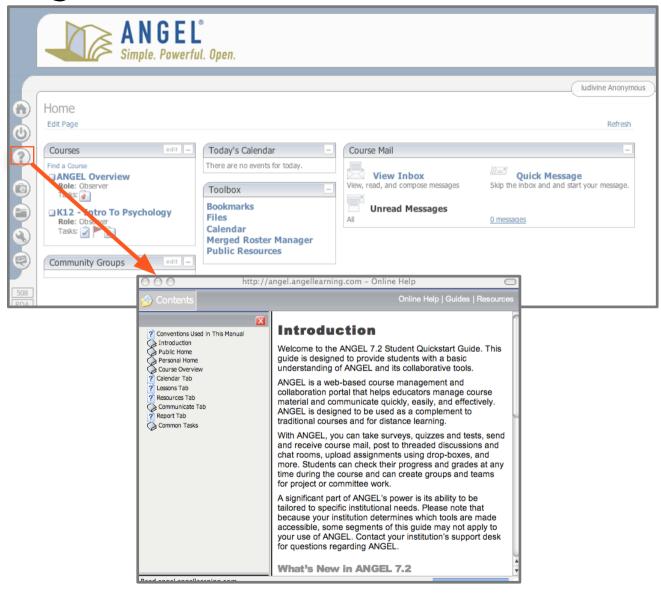

# Help section 🕃

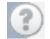

- "help" link from 1st level navigation on the left
- always present on every page in the left nav, but no contextual help related to page content
- link opens a pop up

- help pop up includes
  - \* left navigation menu
  - \* text content
- help is not contextual: help pop up always opens on the introduction
- description and procedures. screenshots available

#### Notes

- the user doesn't need to leave its current action and screen to access the help. It is always there and quite visible due to a clean left navigation menu
- no contextual help at all: the user needs to search through the help to find content related on current task

http://angel.angellearning.com

### **Blackboard**

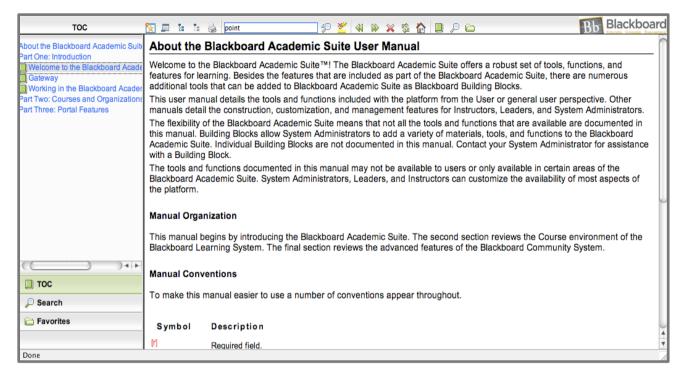

#### Help section

- NO demo available for blackboard, therefore I used the reference center: User Manual html version
- 3 sections in the window:
- \* top bar with a search box and various navigation options
  - \* the text content displaying information
  - \* a left nav menu unfolding/collapsing made of
- > a table of content TOC, unfolding/ collapsing in more topics
  - > search function
  - > favorites.
- The help provided is made of definitions and procedures

#### Notes

- it looks like it doesn't provide contextual help at all
- the user doesn't need to leave its current action and screen to access the help
- various navigation options including the favorite features and search, can be useful but make the interface busy. maybe too busy for a novice user
- interesting and quite new function "Favorites" to save the favorite help pages